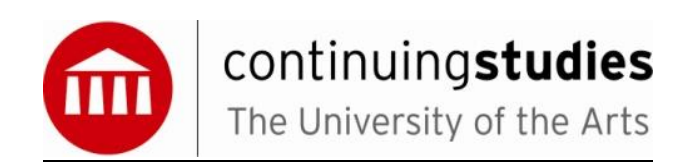

## **Adobe Illustrator Competency Exam**

**Name: \_\_\_\_\_\_\_\_\_\_\_\_\_\_\_\_\_\_\_\_\_\_\_\_\_\_\_\_\_\_\_\_\_\_\_\_ Date: \_\_\_\_\_\_\_\_\_\_\_\_\_\_\_\_\_\_\_**

**Certificate Program: \_\_\_\_\_\_\_\_\_\_\_\_\_\_\_\_\_\_\_\_\_\_\_\_\_\_\_\_\_\_\_\_\_\_\_\_\_\_\_\_\_\_\_\_\_\_\_\_\_\_\_\_\_\_\_\_\_\_\_\_\_\_\_\_\_\_\_\_**

1. If a shape is selected, and you are on the selection tool, what happens when you alt-drag the shape? Select one:

a.Nothing

b.You make a copy of the shape and move it

c.The shape becomes de-selected

d. You will delete one of the anchor points (nodes) of the shape

e. You distort the shape

2. When using the Unite pathfinder shape mode on two overlapping shapes, which of the following is true?

Select one or more:

- a. The resulting shape takes the fill of the shape that was above the other shape
- b. The stroke and fill of the final shape are both set to transparent i.e. none
- c. The original shapes are inaccessible and the final shape is fixed
- d. The resulting shape takes the stroke of the shape that was above the other shape
- e. The original shapes are still accessible and editable

3. When you draw a circle within Illustrator, how many nodes (anchor points) are used? Select one:

- 4 1 5 3
- 2

4. You have a drawn a new shape and whenever you de-select it, it disappears - what could be happening?

a. Your shape has no stroke or fill

- b. Your page background and the stroke and fill of the shape all have the same color
- c. You have it on a layer that is set to 0% transparency
- d. Any of the above
- 5. Which is a legitimate Illustrator document color mode?
	- a. Lab
	- b.Multichannel
	- c.RGB
	- d. Greyscale
- 6. Which of the following is not a selection tool…
	- a. Selection tool
	- b. Magnetic lasso tool
	- c. Quick selection tool
	- d. Direct selection tool
	- e. Group selection tool
- 7. Select each of the different ways Illustrator can help you create a shape.
	- a. Draw a shape from scratch using the pen tool.
	- b. Edit a primitive shape (e.g. a rectangle or circle) to produce your shape
	- c. Convert some text into an editable shape, and then edit it.
	- d. Trace over a picture and edit the resulting shape.
	- e. All of the above

8. You can store symbols and symbol groups within your swatches panel.

**True** 

False

9. What is Illustrator best used for?

Select one or more:

- a. Vector shapes
- b. 2D shapes
- c. Pixel-based graphics
- d. 3D shapes
- 10. Which of the following are distort tools within Illustrator?
	- a. Twirl
	- b. Squash
	- c. Squeeze
	- d. Scallop

11. What can you do with color swatches? Select one or more:

- a. You can create a tint from a swatch
- b. You can set a swatch to be a global color
- c. You can merge color swatches
- d. You can replace one color swatch with another
- e. You can lock a swatch

12. You have selected the pen tool, what happens when you click and drag on an empty page… Select one:

a. You create a single, unattached, anchor point (node), with no handles

b. You create a single, unattached, anchor point (node), with two handles

c. You create a single, unattached, anchor point (node), with one handle

d. You create a single, unattached, anchor point (node), which will become a corner anchor point (node)

13. You want to change the stroke color of a selected object using the Color Picker. Which action displays the Color Picker and allows you to select the new color?

a. double-click the Stroke box in the toolbox

- b. double-click the Stroke box in the Control palette
- c. Ctrl-click (Windows) or Command-click (Mac OS) the Stroke box in the toolbox
- d. Ctrl-click (Windows) or Command-click (Mac OS) the Stroke box in the Control Palette

14. Vector objects can be used as a clipping mask object.

**True** False

15. Create outlines of type by using the Create Outlines command.

In which situation would you need to apply the Create Outlines command to text?

to use the text as a mask

to fill the text with a pattern

to embed the font into the file

to edit the individual vector paths

16. Which file format supports partial opacity when exporting an Adobe Illustrator document?

gif psd pict jpeg

17. You want to rotate a selected object exactly 22o from a specific origin point. How can you use the Rotate tool to accomplish this?

click on the area where you want the center of rotation to be

Shift-click on the area where you want the center of rotation to be

Option-click (Alt-click on Windows) on the area where you want the center of rotation to be Command-click (Ctrl-click on Windows) on the area where you want the center of rotation to be

18. You have placed an instance of a symbol on your artboard. You want to expand the symbol so that you can edit and then redefine it. You have selected the symbol instance. What should you do next?

choose Object > Expand

click the New Symbol button on the Symbols palette, then choose Object > Expand choose Object > Expand, then click the Break Link to Symbol button on the Symbols palette click the Break Link to Symbol button on the Symbols palette, then choose Object > Expand